# **Changepoint 2020 Release Notes**

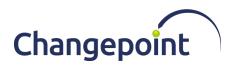

| Product             | Changepoint                                                                                                    |
|---------------------|----------------------------------------------------------------------------------------------------|
| Version             | 2020                                                                                                    |
| Release Date        | February 2020                                                                                                    |
| Release Type        | Major release                                                                                                    |
| Release Description | Key enhancements include: first phase of the redesigned user interface, new Service Scheduler and Workforce Planning. |

## **Contents**

| Installation and upgrade instructions |    |
|---------------------------------------|----|
| System Requirements                   | 1  |
| New and changed functionality         |    |
| Redesign of user interface            | 2  |
| Terminology changes                   | 2  |
| Service Scheduler                     |    |
| Workforce Planning                    | 3  |
| Product retirement                    | 3  |
| Changepoint media                     | 4  |
| Release and product documentation     | 4  |
| Upgrade considerations and notes      | 6  |
| Known issues list                     | 7  |
| Caveats                               | 10 |

# Installation and upgrade instructions

For complete information on installing or upgrading to Changepoint 2020, see the *Changepoint Installation Guide*.

# **System Requirements**

#### **Software**

For a complete list of the supported software configurations, see the Changepoint 2020 *Product Architecture and Technology Matrix* in the *2020 Release Notes and Patches* team folder and the Changepoint Community (<a href="https://support.changepoint.com/">https://support.changepoint.com/</a>).

#### Hardware

For a list of recommended hardware configurations, see the *Changepoint 2020 Hardware Recommendations* in the *2020 Release Notes and Patches* team folder and on the Changepoint Community (https://support.changepoint.com/).

# New and changed functionality

For a complete list of the new and changed functionality in Changepoint 2020, see the *Product News > Product Blog* category on the Changepoint Community (<a href="https://support.changepoint.com/">https://support.changepoint.com/</a>).

## Redesign of user interface

The focus within the initial 2020 release are in the following areas:

- Top navigation
- Left pane list view and tree views
- Services Scheduler
- Workforce Planning

# **Terminology changes**

The following table lists the terms have been changed in this release.

**Note:** In all cases, there are a few areas where the terminology was not changed, for example anything to do with the database columns, parameters, scripts, and so on.

| Previously named                                   | Now named                            |
|----------------------------------------------------|--------------------------------------|
| Changepoint PSA (Professional Services Automation) | Changepoint SA (Services Automation) |
| Cognos Analytics                                   | Changepoint Analytics                |
| company (entity)                                   | customer                             |
| engagement (entity)                                | contract                             |
| portal (Changepoint entity)                        | dashboard                            |
| project planning worksheet                         | Project Worksheet                    |
| resource scheduling worksheet (RSW)                | Resource Planner                     |
| Resource Search                                    | Resource Match                       |

#### **Service Scheduler**

New component for services businesses to schedule time-based work for resources.

### **Workforce Planning**

This first phase of Workforce Planning provides users such as resource managers, team leads and executives with insight into resource workloads with notifications when resources exceed a specified capacity threshold.

### **Product retirement**

The following items have been dropped from this release.

### Changepoint 2014

Support for defect fixes for Changepoint version 2014 (base, SP1, and SP2) will end 120 days after the release of Changepoint 2020.

**Note:** General support is still available on all versions of the software to all customers who have maintenance agreements.

#### **Favorites**

The redesign of the user interface provides users with simpler access to items.

#### My Contacts

Research has shown that this feature was rarely used and that users typically access contacts from the context of the related entity profiles.

### **eLearning**

Due to the redesign of the user interface, the eLearning will be replaced by brief videos (vignettes) that demonstrate functionality.

#### Minimum browser and server software versions

The minimum software versions for browsers and servers are:

- Internet Explorer 11
- Chrome 79
- Edge 80
- Firefox ESR 60
- SQL Server 2016 SP1
- Windows 2012 R2 for IIS or SQL servers

For a full list of supported platforms and operating systems, see the *Changepoint 2020 Product Architecture and Technology Matrix*.

## Project worksheet and Resource management worksheet (RMW)

These worksheets have been retired because they were based on older technology.

Project worksheet is replaced by the Changepoint 2020 Project Worksheet (formerly PPW).

Resource management worksheet is replaced by Resource Planner (formerly RSW).

### **Report Designer**

Report Designer has been replaced by Changepoint Analytics.

### **ASP-based reports and portlets**

The ASP-based reports and portlets will be on minimum support for Changepoint 2020 and will be sunset in future releases. No functional enhancements will be made, and only critical defects will be addressed. Customers are encouraged to leverage the Cognos reporting solution as an alternative. The Cognos accelerator package contains replacement reports for almost all of the existing ASP-based reports.

#### **COM API**

The COM API is supported in Changepoint 2020 but will be phased out in a future release. Customers should use the web services API or WCF API for new development and make plans to transition existing customizations to the web services or WCF API.

# **Changepoint media**

The Changepoint media contains the following:

• Core Changepoint installer, related files and tools

The online help installer contains the following:

 Online help installer and files in English only. The French and German online help will be released at a later date

# Release and product documentation

The release and product documentation are available in the 2020 Release Notes and Patches team folder in Changepoint, the Changepoint Community (https://support.changepoint.com/),

4

through the Client Portal, or from your Changepoint client services representative or client manager.

**Note:** Unless indicated otherwise, the release and product documentation is available in English only. The French and German documentation will be released at a later date.

#### **Release documentation**

The following release documentation is available in English only.

- Release Notes
- Changepoint Installation Guide
- Changepoint 2020 Product Architecture and Technology Matrix
- Changepoint Hardware Recommendations Release 2020

### **Technical reference and integration guides**

The following guides are available in English only.

- Changepoint API Installation Guide
- Changepoint API Reference
- Integration Framework Reference
- Microsoft Dynamics GP Toolkit Administration Guide
- Transport Tool User Guide

#### **User guides**

The following guides are available in PSA and PPM versions, unless indicated otherwise.

- Budgeting Management User Guide
- Client Portal User Guide
- Client and Contact Management User Guide (PPM only)
- Contract Management User Guide (PSA only)
- Customer and Contact Management User Guide (PSA only)
- Customer Relationship Management User Guide (PSA only)
- Initiative Management User Guide (PPM only)
- Financial Management User Guide
- Mobile Quick Reference Guide

Last Revision Date: 2020-03-03

5

- Performance Management User Guide
- Portfolio Management User Guide (PPM only)
- Project Management User Guide
- Request Management User Guide
- Resource Management User Guide
- Revenue Management User Guide
- Time and Expense Management User Guide
- User Basics User Guide

### **Administration guides**

The following guides are available in PSA and PPM versions, unless indicated otherwise.

• Changepoint Administration Guide

#### **User references**

The following guides are available in PSA and PPM versions, unless indicated otherwise.

- Security Access Reference
- Changepoint Analytics Reference

# **Upgrade considerations and notes**

This section briefly describes the changes that are of particular importance to customers who are upgrading from a previous version of Changepoint.

Note: The complete details for upgrading are in the Changepoint Installation Guide.

## **Upgrade** paths

You can upgrade to Changepoint 2020 from the following versions only:

- Changepoint 2017
- Changepoint 2017 Service Pack 1
- Changepoint 2017 Service Pack 2

Last Revision Date: 2020-03-03

6

## **Security Features**

#### New security features

- Access Workforce Planning Notifications feature
- View Service Scheduler feature
- Edit Service Scheduler feature

**Note:** The license count for the new features is granted based on the existing number of licenses of **View Calendars Entries of Others** security feature.

#### Changes to security features

• Security feature names and descriptions have been updated with the corresponding terminology changes.

## **Known issues list**

Known issues for all supported versions of Changepoint.

| Product Area         | Request<br>number      | Known Issue Description                                                                                                    |
|----------------------|------------------------|----------------------------------------------------------------------------------------------------|
| Cognos               | CPC-<br>2019-<br>00215 | "DPR ERR-2017 The User Capabilities Cache cookie cannot be decoded" error when creating or running a Cognos report, if the Cognos session times out. Solution: Sign out of Changepoint, close the browser, and then sign back into Changepoint.      |
| Engagements          | CPC-<br>2014-<br>02346 | Access checking is inconsistent in the quick search and engagement tree view. Users without the "View customers" feature can view the engagement name in the quick search results but cannot access the link to the profile page from the tree view. |
| General<br>Usability | CPC-<br>2013-<br>07494 | The Changepoint Mail Service stops functioning if the body of the defined email contains the character ÿ.                                                                                                    |
| General<br>Usability | CPC-<br>2014-<br>00787 | No results are returned when searching by subproject in the timesheet tree view if the subproject does not match the main project.                                                                                                    |
| Intelligent<br>Forms | CPC-<br>2017-<br>00408 | On the Create Engagement form, the Billing Office drop-down field does not conform to the security access check to display a filtered list of Billing Office values, based on the logged in resource.                                                |
| Intelligent<br>Forms | CPC-<br>2017-<br>00480 | On the Creating Project Request form, users can select a different support desk than the one set on the engagement, even when the option to allow overrides has not been selected on the engagement.                                                 |
| Intelligent<br>Forms | CPC-<br>2020-<br>00278 | Using Internet Explorer, the Intelligent Forms project/task page are not displayed properly within the browser window. This occurs when creating projects from:                                                                                      |
|                      |                        | 1) Create Project from Create Contract form.                                                                                                    |
|                      |                        | 2) Create Contract at the create project step.                                                                                                    |

| Product Area                                      | Request number         | Known Issue Description                                                                                                    |
|---------------------------------------------------|------------------------|----------------------------------------------------------------------------------------------------|
| Investment<br>Planning                            | CPC-<br>2014-<br>08149 | Actuals are not populated in ScenarioComparisonTotals table based on the funding sourceid associated on project when the budget is used for funding demand calculation, and the funding source associated on project is different than the funding source associated on budget. Workaround: Associate the same funding source on the project and budget when the budget is used for funding demand calculations. |
| Mobility Clients                                  | CPC-<br>2014-<br>07217 | After the password settings are changed by the Changepoint administrator, users are able to sign into Changepoint using a mobile device without requiring the minimum number of numeric characters.                                                                                                    |
| Mobility Clients                                  | CPC-<br>2014-<br>07481 | Support Search error on Android tablet and SSO (PingFederate) configuration. After you do a Support Search and then view a selected item from the results, the back button fails with 'Arithmetic operation resulted in an overflow' error. Workaround: Perform the Support Search again in order to view additional support search items.                                                                       |
| Mobility Clients                                  | CPC-<br>2017-<br>00841 | On the Mobile App, when the language used on the device is different than the unilingual language setting on the server, some labels are in the language used on the device.                                                                                                    |
| MSP Interface                                     | CPC-<br>2014-<br>01121 | In MSP, using cut and paste multiple times can cause tasks to be deleted from Changepoint. Users should ensure they set 'Update CP' to 'Yes' before saving to ensure the information is correctly updated in Changepoint.                                                                                                    |
| Outlook/<br>Exchange<br>Server<br>synchronization | CPC-<br>2014-<br>08144 | Client-side synchronization for calendar Appointments marked in Outlook as 'Work elsewhere' will not synchronize to Changepoint calendar. The 'Work elsewhere' drop-down value is available for selection in Outlook from: Appointment tab - > Show As drop-down field. Solution: Choose an alternate value from this drop-down field to display how your appointment is marked in calendar.                     |
| Portfolio<br>Planning                             | CPC-<br>2014-<br>08735 | Using the 'Change status' option from opportunity analysis (candidate screening) results in a web page error "Unable to get property 'hidOppid'. After acknowledging the error several times, a user can successfully change the status.                                                                                                    |
| Project<br>Management                             | CPC-<br>2019-<br>00946 | Planned effort does not populate DemandItems and DailyDistribution tables when task assignments are added from Create Quick Plan report.                                                                                                    |
| Project<br>Portfolios                             | CPC-<br>2014-<br>07744 | When a user creates a portfolio and adds items, the automatic calculation of weighting as each item is added is incorrect. Workaround: Users can click the 'auto weight' button to correct the weightings after all items have been added.                                                                                                    |
| Project<br>Worksheet                              | CPC-<br>2016-<br>04248 | In Project Worksheet, if you assign a resource to a task and then remove the resource from preferred resources without saving the task, the resource will disappear from the Resource drop-down but is still assigned to the task when the project is saved.                                                                                                    |
| Project<br>Worksheet                              | CPC-<br>2017-<br>00819 | Email notifications were not generated when NWDs are created on the days which have effort allocated.                                                                                                    |
| Project<br>Worksheet                              | CPC-<br>2017-<br>00895 | Some fields in task assignments are not copied when copying tasks in Project Worksheet.                                                                                                    |

| Product Area           | Request                | Known Issue Description                                                                                                    |
|------------------------|------------------------|----------------------------------------------------------------------------------------------------|
|                        | number                 |                                                                                                    |
| Project<br>Worksheet   | CPC-<br>2017-<br>01063 | Task and Task Assignment planned effort is incorrect when user uses replace resource functionality right after adding new assignments to the task without saving Project Worksheet.                                                                                                    |
| Project<br>Worksheet   | CPC-<br>2017-<br>01188 | Planned dates for successor tasks are not recalculated after actual time is entered and causes the planned date to change on the predecessor task.                                                                                                    |
| Project<br>Worksheet   | CPC-<br>2018-<br>00140 | Summary task manager can view dependent task names after switching from task assignment view to task view.                                                                                                    |
| Project<br>Worksheet   | CPC-<br>2019-<br>00232 | Save baseline icon is not displayed when Project Worksheet is accessed on a tablet.                                                                                                    |
| Project<br>Worksheet   | CPC-<br>2019-<br>00235 | Project Worksheet cannot be loaded on an iPad.                                                                                                    |
| Project<br>Worksheet   | CPC-<br>2019-<br>00802 | Project summary totals are not updated properly after a task assignment is deleting by removing a resource using the Resource field or the Assign/Replace Resources dialog.                                                                                                    |
| Reports                | CPC-<br>2013-<br>10048 | The 'Time and expenses by selected client' report will return a web page error if too many workgroups are selected. Users can refine their selections or use another report, such as one created in Cognos or Report Designer.                                                                                             |
| Resource<br>Management | CPC-<br>2014-<br>05805 | When creating a calendar entry, clicking a date that is outside the current month will cause the dates on the calendar to default to one month later. Users should move the calendar to the next month before creating the entry, or change the dates once the calendar has been launched.                                 |
| Resource<br>Management | CPC-<br>2014-<br>08702 | Trying to render the Resource History report for a resource will either not return any data or fail with a webpage error. This report is accessed from the Resource Management - Resource History report. Solution: Navigate to the resource profile instead and select the Resource History report from the Actions menu. |
| Resource<br>Planner    | CPC-<br>2017-<br>00820 | Hours are not converted to days for filters when the planning units option for the resource is set to days.                                                                                                    |
| Resource<br>Planner    | CPC-<br>2018-<br>00301 | "Unrecognized Guid format" error when opening the profile page for a new resource request from Resource Planner before the workflow job has been run.                                                                                                    |
| Resource<br>Planner    | CPC-<br>2018-<br>00307 | When an opportunity service item is moved from one resource to another, the source item's cost rates are copied over to the target item, even if the source resource and target resource have different cost rates or burden rates.                                                                                        |
| Resource<br>Planner    | CPC-<br>2018-<br>00376 | Summary task edit access to the successor task is not validated when changing dates for a task assignment for the predecessor task.                                                                                                    |

| Product Area                           | Request number         | Known Issue Description                                                                                                    |
|----------------------------------------|------------------------|----------------------------------------------------------------------------------------------------|
| Resource<br>Planner                    | CPC-<br>2018-<br>00735 | Changing planned effort in fiscal period removes pre-existing manual allocations.                                                                                                    |
| Resource<br>Planner                    | CPC-<br>2019-<br>01332 | Source items with original effort of 0 hours are not deleted after being reassigned when the "Delete the source item or lock it when it cannot be deleted" option is set.                                                                                               |
| Resource<br>Planner                    | CPC-<br>2019-<br>01333 | Demand items are deleted after effort is changed to zero in Resource Planner when the "Delete the source item or lock it when it cannot be deleted" option is selected in Resource Planner Settings.                                                                    |
| Revenue<br>Recognition                 | CPC-<br>2014-<br>08218 | The Revenue Recognition Summary report (#7) does not include revenue adjustments when calculating the company totals. However, adjustments are taken into account when looking at other totals for example, the totals per billing office and the total per engagement. |
| Sales/<br>Opportunities/<br>Candidates | CPC-<br>2014-<br>02349 | Access checking is inconsistent in the quick search and Leads tree view. Users without the "View customers" feature can view the lead name in the quick search results but cannot access the link to the profile page from the tree view.                               |
| Service<br>Scheduler                   | CPC-<br>2020-<br>00269 | Assignments that span the hour that converts to daylight savings time or back to standard time are not displayed properly if the duration is changed.                                                                                                    |
| Support Desk /<br>Requests             | CPC-<br>2014-<br>08631 | Engagement configurable fields are not displayed in the Request 'additional fields' section when enabled.                                                                                                    |
| System<br>Administration               | CPC-<br>2013-<br>05172 | Email notifications based on configurable fields plus other entity fields may not be correctly evaluated and the email will not be sent. Administrators can use a SQL select statement as an alternative to the UI conditions.                                          |
| System<br>Administration               | CPC-<br>2014-<br>08320 | When an engagement configurable field is added to a new billing office, the existing metadata setting for 'hidden' and 'not editable' is not preserved. Administrators must manually set the values instead.                                                            |
| Time Entry                             | CPC-<br>2019-<br>01002 | The time entry restriction does not take into account rejected time when total effort for a project, task or task assignment is evaluated.                                                                                                    |

## **Caveats**

Caveats are issues that have been determined to be working-as-designed, tips, and warnings for using Changepoint. Caveats provide clarification and in some cases workarounds to assist customers.

| Product Area | Caveat Description                                                                                                    |
|--------------|----------------------------------------------------------------------------------------------------|
| APIs         | Most API input fields are not trimmed. Therefore name fields that are used to look up IDs might not find a match if there are leading or trailing spaces in the input. |

10

| Product Area      | Caveat Description                                                                                                    |
|-------------------|----------------------------------------------------------------------------------------------------|
| Budgeting         | If a user with "Unlock Records" rights manually unlocks the budget, the message: "The budget has been locked by [User]" will not be displayed and the budget will be editable, which may cause the Resource Demand Calculation job to fail the next time it is run.                                                                                                    |
| Cognos            | Some Changepoint users may not be visible in the Cognos Users listing. To confirm Changepoint users, navigate to: IBM Cognos Administration, Security tab, Changepoint, Users and review the listing of resources. If there are missing Changepoint users, re-start the IBM Cognos service on the Cognos App Tier and the users will then appear.                                                                                                    |
| Cognos            | Rendering a Financial Summary Model report takes a long time when a user combines a currency column from a Common model with columns from a sub-model. Solution: Use the currency code column on the sub-model instead of the currency description column from the Common model.                                                                                                    |
| Cognos            | If a report was defined to use a custom query as a data source (e.g. SELECT * FROM xxxx_view), then when the report is saved, the Cognos engine populates the full column list from the query and saves them as part of the report definition. Prior to Cognos 10.2.2 FP4, the engine does not verify the column list with the actual columns list from the view, even if the view columns have been modified. This behavior has been changed for Cognos 10.2.2 FP7. Cognos throws an error if the query output column list does not match the saved list even if the modified column was not used by the report. As a workaround, the report owner can open the report from Report Studio and verify the custom query (which will trigger Cognos to update column list), and then save the report again. As a coding best practice, it is recommended that you avoid code like SELECT *, and replace it with a specified required column list (like SELECT CustomerId, ProjectId FROM xxxx_view or xxx table). |
| Expense Entry     | Expense Template: Creation and updates to expenses are one way only, from Excel to Changepoint. Existing expenses are not uploaded to Excel; they must be created in Excel to appear in the worksheet. If you edit expenses in Changepoint, those edits will not be uploaded back to Excel for existing expenses. You should make the edits in Excel and resynchronize. If you want to make edits in Changepoint, you should remove the expenses from the Excel workbook, otherwise you risk overwriting your changes if you synchronize the expense again from Excel.                                                                                                    |
| Expense Entry     | During installation of the Changepoint Excel Expense Template (from 'Add-in installations' in your Preferences page), if you get the following error "'Unable to install this application because an application with the same identity is already installed" run the following in command prompt on the affected client: rundll32 dfshim CleanOnlineAppCache                                                                                                    |
| General Usability | When creating or modifying entities in Changepoint, users may be prompted with form fill values in the drop-down fields. Selecting these values may cause a validation message to appear when trying to save or update items in Changepoint. Solution: 1. Disable the form fill option in your browser. 2. Use the drop-down arrow to select your value instead of using the form fill.                                                                                                    |

| Product Area      | Caveat Description                                                                                                    |
|-------------------|----------------------------------------------------------------------------------------------------|
| General Usability | Firefox browser: User is unable to select or copy text from non-input fields in Changepoint dialog boxes. This is a browser (Firefox) limitation. An existing bug against Firefox regarding this has been opened, please reference the link below. https://bugzilla.mozilla.org/show_bug.cgi?id=195361                                                                                                    |
| Import/Export     | When using the Transport Tool, some system settings on the source database are transported to the target database but do not appear on the user interface. Workaround: Restart RedisService.                                                                                                    |
| Intelligent Forms | Resources that are not contract managers are specified as the contract manager when they use the "Create Contract" standard form. The "Create Contract" form uses the rid for the contract manager. Since the form is accessed from a section item, the user accessing the form does not have to be a contract manager but is specified as the contract manager on the resulting contract.                                                                                                    |
| Intelligent Forms | Intelligent Forms in Progress portlet is no longer available, even though Save in progress button is shown on the form.                                                                                                    |
| Intelligent Forms | 1. Statement Of Work (SOW) form is in English only. 2. When the browser language is set to a language other than English, some validation messages appear in English. 3. On the Creating Project Request form, users can select a different support desk than the one set on the contract, even when the option to allow overrides has not been selected on the contract. 4. On the Creating Contract form, two invoice formats are not available: Tax on sum - French general and Tax on sum - General.                         |
| Intelligent Forms | Saving a form by continuing on a partially saved form causes an error, even though it is saved by clicking the Save in Progress button.                                                                                                    |
| Misc.             | Certain types of links in team folders are supported by different browsers as follows: * http and https – all browsers * ftp – Internet Explorer and Firefox * shared folders – Internet Explorer only                                                                                                    |
| Mobility Clients  | Formatting of numeric values on iPod Touch and iPhone. Numeric values of a thousand or higher, or where separators are required, will display on two lines instead of one. For example, the value of 1,010.000 will display as: 1,010.0000                                                                                                    |
| Mobility Clients  | Viewing of expense/expense report attachments on your mobile device is restricted to the supported file type attachments for your device. If your device does not support a file type, you will encounter a loading message in Changepoint and the attachment will not render.                                                                                                    |
| MSP Interface     | The projects accessed from the Recent List in Microsoft Project are not linked to Changepoint and will not update any information in Changepoint. To access linked MSP projects, users must use the "Link Changepoint project" menu item in Microsoft Project.                                                                                                    |
| MSP Interface     | Users may experience slow performance in the MSP interface if there are many work locations or other drop-down list items available for the project. MSP has a limitation of 5,000 for drop-down list items, so Changepoint will retrieve a maximum of 5,000 items to populate in MSP for each drop-down list field. This action could take considerable time to complete. For optimal performance, users should reduce the selections of available work locations in the project; in particular, do not select "all locations". |

| Product Area                                  | Caveat Description                                                                                                    |
|-----------------------------------------------|----------------------------------------------------------------------------------------------------|
| MSP Interface                                 | The MSP Date Range option is removed on subsequent linking to MSP. The removal of the date range option is on subsequent linking from Changepoint to MSP to avoid related data corruption.                                                                                                    |
| MSP Interface                                 | An exception error appears when an older version of a MSP linked project has been converted and saved in a higher version and the user tries to open it using an older version, for example, MSP 2007.                                                                                                    |
| Outlook/Exchange<br>Server<br>synchronization | <ol> <li>Outlook event type 'free' and 'working elsewhere' are not synced to Changepoint.</li> <li>Tasks that are added to the calendar are created as multi-day appointments in Outlook that span the task assignment planned start and planned finish. The effort allocations, whether entered in daily allocations or 'recurring' effort allocations, are not synchronized to Outlook.</li> <li>After recurring events or multi-day events are synced to Changepoint, they cannot be edited in Changepoint.</li> </ol>                                                                                                    |
| Project Management                            | For tasks created in components other than Project Worksheet, such as task dialog, MSP and project quick plan, the duration shown on Project Worksheet will be set to the number of working days between the planned start and planned finish.                                                                                                    |
| Project Worksheet                             | Clicking Save or Cancel might not close Project Worksheet when it is launched through a third-party portal using "ui=p".                                                                                                    |
| Reports                                       | The 'Time' data providers and Cognos query subjects exclude time records that are associated to deleted workgroups. If you want to include time records in reports, rename workgroups as "Do not use" instead of deleting them. Or you can use the unsecured Cognos data model, which does not do any access checks on the data.                                                                                                    |
| Reports                                       | Report creation using Cognos BI models for Financial Analysis Record Types 11, 12, 13 and 14. [FinAnn_AllByCustomerByDailyRaw].[Non-Weighted Opportunity Services, expenses/product/fixedfee (rectype 11,13)] [FinAnn_AllByCustomerByFiscalRaw].[Non-Weighted Opportunity Services, expenses/product/fixedfee (rectype 11,13)] [FinAnn_AllByCustomerByMonthlyRaw].[Non-Weighted Opportunity Services, expenses/product/fixedfee (rectype 11,13)] [FinAnn_AllByCustomerByDailyRaw].[Weighted Opportunity Services, expenses/product/fixedfee (rectype 12,14)] [FinAnn_AllByCustomerByFiscalRaw].[Weighted Opportunity Services, expenses/product/fixedfee (rectype 12,14)] [FinAnn_AllByCustomerByMonthlyRaw].[Weighted Opportunity Services, expenses/product/fixedfee (rectype 12,14)] The ProjectID column in the "common" section will contain the value for the OpportunityServiceId, which can be used for custom join purposes, if necessary. For all other record types, the ProjectId column will contain the projectid. |
| Reports                                       | Cognos BI Models reports for: Financial Analysis By Customer, daily Financial Analysis By Customer, monthly Financial Analysis By Customer, by fiscal period Access checking for these models is implemented at the customer level only. Access check does not include engagement or opportunity access and therefore reports that are generated from these models will display financial information from all engagements and opportunities for a given customer, provided the user has access to the customer.                                                                                                    |

| Product Area                           | Caveat Description                                                                                                    |
|----------------------------------------|----------------------------------------------------------------------------------------------------|
| Reports                                | Existing Cognos reports that are created using Financial Analysis Summary models display incorrect labels when opened in design mode. However, the correct labels will show when the report is rendered. To correct the labels on the report in design mode, the author needs to delete the column and add a new one with the correct name.                                                                                                    |
| Reports                                | There may be rounding issues when Days or FTE values are used on reports created in Report Designer or Cognos. This is because the calculation mechanism was changed. Decimal values are capped in the DailyDistribution table. The following views have this rounding issue: DS_DemandAndCapacity DS_RD_ProjectedResources_AllDays DS_RD_ProjectedResources DS_RD_ProjectResourceInfo DS_RD_ProjectTeam DS_RD_ProjectTeam_AllDays DS_RD_ProjectTeam DS_RD_RequestDemand_Allday DS_RD_RequestInfo DS_RD_ServiceFiscalInfo DS_RD_ServiceInfo.sql DS_RD_Services DS_RD_Services_AllDay                                                                                                    |
| Resource<br>Management                 | When working with certain entities (request, product, customer, support item, project, contact, opportunity, engagement, user setup, and so on ), in Inline mode only, if the first section has a very long name, the section itself may disappear if the 'display view' area is manually resized to be smaller. (This can be the case when the Folders view is resized to be much larger than the default). Customers can rename the section, users can use the tabbed format or can refrain from resizing the folders area while using the Inline format.                                                                                                    |
| Resource Planner                       | Lock gets removed when an entity is edited then closed in Enterprise in inline mode, while the same entity is edited on Resource Planner. If this happens, user will encounter an error when saving on Resource Planner.                                                                                                    |
| Sales/<br>Opportunities/<br>Candidates | If very small amounts of effort are used on a large date range (for example, a date range of a year with only two hours planned effort), then the calculated 'average' billing and cost rates may be slightly different than the rates entered, and a small discount may be calculated. This is unavoidable because of the calculations involved: 1. The effort is allocated to each fiscal period. 2. The effort amount in each fiscal period is then multiplied by the billing/cost rates to obtain the extended billing/cost amounts. 3. The extended billing and cost amounts are rounded to two decimals. 4. The extended amounts are then summed up to become the 'total billing/cost' amount. This is divided by the total effort to obtain the average billing/cost rate. |
| Sales/<br>Opportunities/<br>Candidates | In the scenario comparisons worksheet, when a configurable field with conditional properties is set to hidden, the field is initially displayed because conditions for configurable fields are resolved only after the row is locked.                                                                                                    |
| Sales/<br>Opportunities/<br>Candidates | The new AutoUpdateRate flag for opportunityservice will be set to true only for newly created or modified opportunity service records when the billing office rate is used after a fiscal period is added to an opportunity. In all other cases, the AutoUpdateRate flag for existing opportunity service records will be set to false.                                                                                                    |
| System<br>Administration               | Entity type Contract appears as Engagement in metadata.                                                                                                    |

| Product Area | Caveat Description                                                                                                    |
|--------------|----------------------------------------------------------------------------------------------------|
| Time Entry   | When time entry restrictions are enabled for a project that has subprojects and the "Roll up planned information from subprojects to parent task" option is enabled, time entries entered for the subprojects are not included to restrict the time entries for the main project, which means that the time entries could exceed the planned effort for the main project. |
| Workflow     | Workflow layout printing restrictions: In order to print your state/process workflow layout you need to move all objects into your print area. If using Chrome browser, you will also need to remove your margins (set the setting to none) prior to printing. If using Firefox browser or Microsoft Internet Explorer, additional blank page(s) will be printed.         |